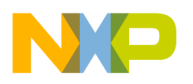

# **A Background Debugging Mode Driver Package for Modular Microcontrollers**

**By Scott Howard**

### **INTRODUCTION**

Freescale's 16-bit and 32-bit modular microcontroller devices feature a unique mode of operation called background debugging mode (BDM). When enabled, this mode allows an external host processor to control a target microcontroller unit (MCU) and access both memory and I/O devices via a simple serial interface. BDM can be very useful during initial debugging of control system hardware and software, and can also simplify production-line testing and configuration of an end product.

This application note shows how to enable and control BDM using an IBM-compatible personal computer. Driver routines and demonstration programs written in C are included to assist the user in quickly and easily implementing a custom test jig or debug facility. The only additional hardware required is a simple hardware interface attached to the PC-compatible parallel printer port.

### **BDM OVERVIEW**

There are several considerations that affect the design of microcontroller emulation and debugging tools. Conventional emulators use buffering circuitry to separate the processor from the prototype under development, and connect to a target system using a long in-circuit emulation cable. The buffers and cable have a significant impact on MCU bus timing, making truly transparent emulation very difficult and expensive to achieve. This is especially true when the MCU is surface-mounted on a circuit board, since emulation cables and connectors for surface-mount packages tend to be expensive. In addition, accesses to on-chip memory and peripherals cannot easily be monitored in this way, particularly when the MCU operates as a singlechip system with no external bus.

Background debugging mode was conceived as a way to eliminate these problems. BDM uses a small amount of on-chip support logic, some additional microcode in the CPU module, and a dedicated serial port. By routing background mode interface signals to a small, inexpensive header on the target prototype, the designer can enable a host debug computer to take complete control of the target system – stopping it, examining and changing registers and memory locations, single-stepping, resetting, and restarting it – without affecting normal operation in any way. None of the user resources of the chip or the target system, such as timers, on-chip memory, or I/O pins are required to support debugging mode. The microcontroller runs at its full rated speed with no timing restrictions imposed by an external emulator.

BDM is implemented in both the CPU16 and the CPU32 processor modules of the Freescale modular microcontroller family. Thus any MCU that incorporates one of these processor modules includes the BDM interface. This includes all M68HC16 devices and all M68300 devices starting with MC68330.

BDM is fully documented in Section 10 of the CPU16 Reference Manual (CPU16RM/AD), and in Section 7 of the CPU32 Reference Manual (CPU32RM/AD).

© Freescale Semiconductor, Inc., 2004. All rights reserved.

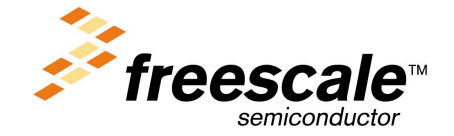

For More Information On This Product, Go to: www.freescale.com

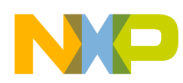

### **BDM OPERATION**  Freescale Semiconductor, Inc.

Background debug mode is a special mode of operation of the CPU module. Three pins provide the hardware interface to the MCU (BKPT/DSCLK, IPIPE0/DSO, and IPIPE1/DSI on devices that incorporate the CPU16, BKPT/DSCLK, IPIPE/DSO, and IFETCH/DSI on devices that incorporate the CPU32). BDM must be enabled by holding the BKPT pin low on the rising edge of RESET. A fourth pin, FREEZE, indicates whether or not the MCU is in BDM.

During normal operation, the CPU fetches instructions from system memory and executes them, the FREEZE signal is held low, and the pipeline state signals (IPIPE0 and IPIPE1 or IPIPE and IFETCH) allow external hardware to track the operation of the instruction prefetch queue. When BDM has been enabled, driving the BKPT pin low during normal instruction execution causes the CPU to finish executing the current instruction, then enter background debugging mode. In BDM, FREEZE is driven high, and the BDM pins change function to become a synchronous serial port. The BDM port is very similar in operation to a Freescale serial peripheral interface (SPI) slave device; the BKPT pin becomes the development system clock (DSCLK) pin. The DSCLK signal clocks data transfers between the host and the target MCU. IPIPE0 (or IPIPE) becomes a development system output (DSO) pin, which carries data from the target MCU to the host processor. IPIPE1 (or IFETCH) becomes a development system input (DSI) pin, which carries data from the host processor to the target MCU.

The BDM serial interface transfers data in 17-bit words, most significant bit first. Each bit is transferred on the rising edge of DSCLK, which must be generated by the host system. The MSB returned from the target MCU is a status bit. The bit normally has a value of zero, but is set when an error or abnormal condition is detected. The other 16 bits transfer data and/or commands between the host system and the MCU.

The CPU receives debug instructions via the interface port, executes them, and returns results (if any) to the host system via the interface port. The debugging instructions are relatively simple, but provide all the primitive operations required in a debugging environment.

To efficiently implement BDM in a product, Freescale recommends that a 10-pin header with the configuration shown in Table 1 be used to connect the MCU to an external host. This configuration is used by Freescale development tools and is also supported by several third-party tool vendors:

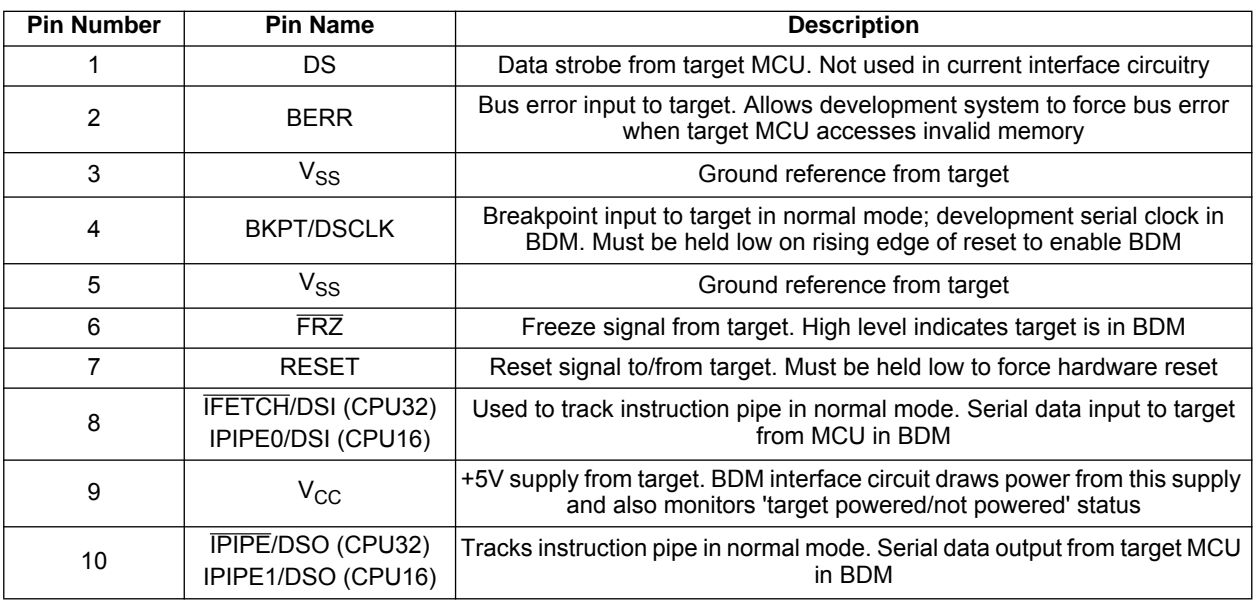

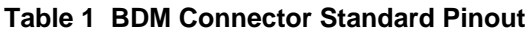

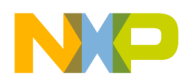

## **INTERFACING TO AN IBM COMPATIBLE PC**  Freescale Semiconductor, Inc.

The BDM interface requires synchronous timing, and other MCU status and control signals, such as RESET and BERR, must also be monitored during BDM. These factors make a direct RS-232 BDM interface impractical. Instead, the IBM PC parallel printer port can be used to interface directly to the logic-level signals of the target microcontroller. Software provides the synchronous timing required.

A hardware interface circuit must be used to reduce errors due to noise, and also to buffer microcontroller signals so that they are not unduly loaded by the PC and cable. The code provided in this application note supports two different interface circuits.

The first interface circuit is incorporated in the Freescale In-Circuit Debugger (ICD). The ICD product includes an interface circuit board and a debug monitor program that runs on a host IBM-compatible computer. ICD are available for CPU16 microcontrollers (Freescale part no. M68ICD16) and for CPU32 microcontrollers (Freescale part no. M68ICD32).

The second interface circuit is the public-domain circuit shown in Figure 1. The circuit uses two 74HC series logic devices and a minimum of passive components, making it inexpensive and easy to construct.

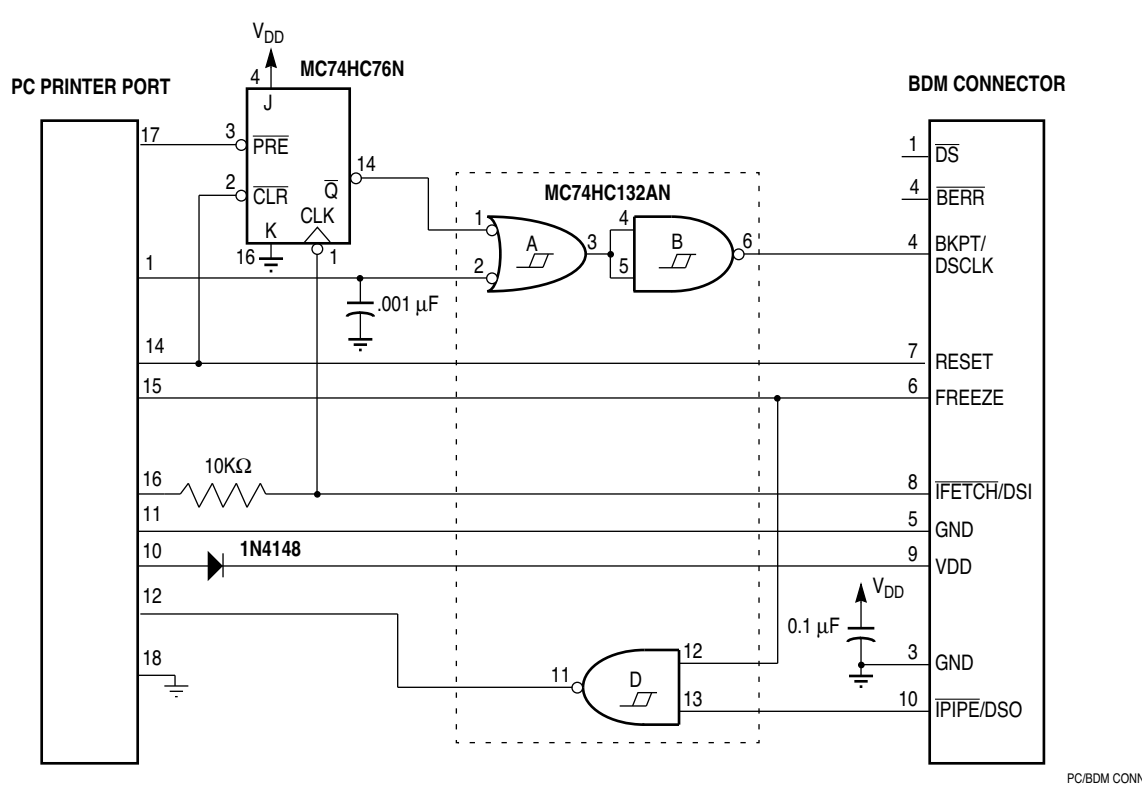

**Figure 1 Public Domain BDM Interface Circuit**

![](_page_3_Picture_0.jpeg)

### **SOFTWARE DRIVERS**  Freescale Semiconductor, Inc.

The software drivers presented in this application note are written in C. The drivers are designed to be linked into a user's debug or production test program. They perform the following functions for both CPU16 and CPU32 targets:

- Initialize and de-initialize the parallel printer port interface
- Provide basic control functions to reset, stop, and start code execution on the target MCU, and to monitor target status
- Read and write CPU registers, including system registers supported by the target MCU
- Read and write memory and memory-mapped I/O, in byte, word, and long word sizes
- Take advantage of memory block read and write operations supported by the target MCU
- Read S-records from an IBM PC disk file, and write the contents to target system memory

A typical application would begin by calling  $Init()$  to initialize the driver package. It is a good practice to apply a hardware reset to the target system after it is connected to the PC and powered up, since BDM is not active unless the target is reset with the BKPT pin held low. This can be achieved by calling either Reset Chip (), which resets the target and allows it to run, or by calling RestartChip (), which resets the target and forces it into background mode immediately after the initial program counter and stack pointer fetches.

The user's debug software can get the current status of the target by calling Get Status (). This function call returns an integer value in which each bit indicates the state of one signal on the target. The type of interface hardware used between the PC and the target determines which signals are available. Table 2 shows these status bits:

![](_page_3_Picture_349.jpeg)

### **Table 2 Status Bits Returned from GetStatus ()**

There are several other control functions as well. StopChip () puts the target into background mode (if it is not already) by holding the  $\overline{B KPT}$  pin low until  $\overline{FREEZE}$  is asserted.  $\text{StepChip}$  () single-steps the target by allowing one instruction to be fetched and executed before BKPT is asserted again. RunChip () resumes full-speed execution, either at a programmer-defined address or at the location pointed to by the MCU program counter.

Reading and writing CPU registers using function calls GetReg () and PutReg () is straightforward. These functions have an integer parameter that identifies whether the register is to be read or written. The symbolic names for these register identifiers are defined in the include file regnames.h.

Reading and writing memory is only slightly more complex. Memory can be accessed in byte, word, or long word format. The different access sizes are handled by function calls GetByte (), GetWord (), GetLong (), and PutByte (), PutWord (), and PutLong (). Memory accesses also use a memory space attribute, represented by the function code value that is driven out on the FC[2:0] pins during the MCU memory access bus cycle. The memory space can be one of User Data (function code 1), User Code (function code 2), Supervisor Data (function code 5), or Supervisor Code (function code 6). Memory space is selected by calling function SetFC (), passing the desired function code as a parameter. M68HC16 microcontrollers always operate in supervisor mode, so for these, only function codes 5 and 6 are supported.

![](_page_4_Figure_0.jpeg)

All functions operate whether the target MCU is running or stopped. For example, if the GetReg () function is called when the target is already in background mode, the BDM driver software simply fetches the contents of the specified target register and returns it to the calling routine. However, if the target MCU is executing code, the target MCU is temporarily halted, the specified register is retrieved, and the target MCU is then immediately restarted. This provides some interesting capabilities. For instance, it is possible to monitor RAM locations as the processor executes code, or to profile MCU code execution by periodically sampling the value in the program counter.

### **ERROR HANDLING**

All of the BDM drivers employ some level of error handling and retry. However, there are cases where the driver cannot perform the requested function, such as trying to read a target register when the interface cable is disconnected. Returning an error code to the calling routine is not a good solution, since in that case an error flag must be tested each time the interface function is called. Instead, when one of these cases is encountered, the driver package calls a user-defined function called DriverError (). This function is passed through an integer error code which identifies the error condition.

Several actions are possible with  $DriverError$  (). The easiest implementation is to simply report the error and then return control to the operating system. This is probably not satisfactory for most applications, however, and a program which does not handle errors more gracefully is frustrating to the user. Another approach is to use  $set_{imp}()$  in the main loop of the program, and design  $Dirichlet_{error}()$  to report the problem, and then call longjmp () to return to the mainline routine.

### **ACCESSING THE BDM DRIVER PACKAGE**

The source code for this driver package is too large to be reproduced in this application note. However, a current version of the source code is maintained on Freescale's Freeware Bulletin Board System.

The Freeware BBS can be accessed by modem at (512) 891-3733. Configure the interface for eight data bits, no parity, and one stop bit. The BBS is compatible with any V.32 or Bell 212 modem operating at data rates from 1200 to 9600 baud. Log on and check the MCU332 file area for an archive named BDMVx-y.ZIP, where 'x' and 'y' represent the latest version number of the driver package.

![](_page_5_Picture_0.jpeg)

## **FUNCTION REFERENCE**  Freescale Semiconductor, Inc.

The driver package is contained in several files, listed in Table 3. To produce an executable program, the user's program must be compiled and linked along with either bdm-icd.c or bdm-pd.c depending on which interface hardware (ICD or Public-Domain, respectively) is used, and either bdmcpu32.c or bdmcpu16.c depending upon whether the target system is an M68300 or M68HC16 device. The file bdm-util.c contains routines to read Freescale S-records from disk files and write the S-record contents to target memory, and must be compiled and linked only if these S-record routines are needed in the user's program.

For convenience, the archive on the BBS includes pre-compiled small-model object files for Turbo C and Borland C. The programs use some Borland compiler-specific features, such as library calls to perform port I/O and directives to insert assembly-language code into the program; however, most PC compilers provide these features, and conversion to another compiler will probably require only minor editing, compilation, and retesting.

![](_page_5_Picture_319.jpeg)

### **Table 3 Source Files in the BDM Archive**

Table 4 contains a detailed BDM driver function reference.

![](_page_6_Picture_0.jpeg)

![](_page_6_Picture_395.jpeg)

### **Table 4 BDM Driver Package Function Reference**

![](_page_7_Picture_0.jpeg)

### **Table 4 BDM Driver Package Function Reference (Continued)**

![](_page_7_Picture_426.jpeg)

![](_page_8_Picture_0.jpeg)

**Table 4 BDM Driver Package Function Reference (Continued)**

![](_page_8_Picture_481.jpeg)

![](_page_9_Picture_0.jpeg)

**Table 4 BDM Driver Package Function Reference (Continued)**

![](_page_9_Picture_451.jpeg)

![](_page_10_Picture_0.jpeg)

### **AN EXAMPLE PROGRAM**  Freescale Semiconductor, Inc.

The BDM archive contains a file called test.c, which implements a simple monitor. The monitor allows a user to examine any 256-byte range of target memory, display CPU registers, restart the target from power-on reset, single-step the target, hardware reset the target, and load S-record files on disk into target memory. A simple DriverError () routine reports errors in the target interface, then returns control to the user.

To produce an executable program for a CPU32 target, test.c must be compiled and linked with bdmcpu32.c, test32.c, bdm-util.c, and either bdm-icd.c or bdm-pd.c, depending on the interface hardware used. For a CPU16 target, test.c must be compiled and linked with bdmcpu16.c, test16.c, bdm-util.c, and either the bdm-icd.c or bdm-pd.c. Test16.c and Test32.c contain the function DumpRegisters (), which displays target CPU register content, and is therefore specific to the type of CPU being controlled.

### **Test.c Source Code**

```
/* test.c - test background mode drivers
  * this program is a very simple monitor program which will allow the user
  * examine and change memory and registers, start/stop/reset/single step, etc.
  * Functions which are common to both CPU32 and CPU16 targets are in this file
  * test16.c and test32.c contain the code specific to the target
  */
#include <conio.h>
#include <stdio.h>
#include <stdlib.h>
#include <ctype.h><br>#include <string.h
           <string.h>
#include <setjmp.h>
#include "bdmcalls.h"
#include "trgtstat.h"
#include "bdmerror.h"
#include "bdm-util.h"
#include "textio.h"
#define MaxBuffer 128
extern void DumpRegisters (void);
extern char *TargetName;
int GetCommandString (char *where, int count);
char ReturningToDOS [] = "Returning to DOS" NEWLINE;
jmp_buf Saviour;
/* DriverError is a function called by background mode drivers when error
  *detected
  * this version simply prints an error corresponding to the error code and exits
  */
static char *ErrorStrings [] =
{
NEWLINE "Unknown Error Encountered – Check Communications Speed" NEWLINE ,
NEWLINE "Power Failed on Target MCU" NEWLINE,
NEWLINE "Cable Disconnected on Target MCU" NEWLINE,
NEWLINE "No Response from Target MCU" NEWLINE,
NEWLINE "Can't Clock Target MCU while in Reset" NEWLINE ,
NEWLINE "Specified Parallel Port Not Available on this PC" NEWLINE
};
int ErrorCode, ErrorRW;
LONG ErrorAddress;
void DriverError (int ErrCode, int LastRW, LONG LastAddress)
{
      ErrorCode = ErrCode;
      ErrorRW = LastRW;
      ErrorAddress = LastAddress;
      longjmp (Saviour, 1);
```
![](_page_11_Picture_0.jpeg)

}

## Freescale Semiconductor, Inc.

```
void ReportError (void)
\left\{ \right.if (ErrorCode == BDM_FAULT_BERR)
             printf (NEWLINE "Bus error %s address %lx" NEWLINE ,
                    ErrorRW ? "reading" : "writing",
                    ErrorAddress);
      else puts (ErrorStrings [ErrorCode]);
}
int main ()
{
      unsigned CharCount, Counter, Counter1, SR, GotOne = 0, Ports = ValidPorts ();
      int Stopped, Speed = -1, SelectedPort = 0;
      char *ptr, Buffer [MaxBuffer], QuitFlag = \sqrt{0};
      LONG LongTemp, MemDump = 0;
      BYTE ByteTemp;
      clrscr ();
      printf ("Test Program for %s Background Mode Drivers" NEWLINE , TargetName);
      printf ("Available LPT Ports: <");
      for (SR = 1, Counter = 1; Counter <= 16; Counter++, SR \ll = 1)
      {
             if (SR & Ports)
             {
                    if (GotOne) putchar (',');
                    GotOne = 1;
                    printf ("%d", Counter);
             }
       }
      if (!GotOne) puts ("none");
      puts ( ">" NEWLINE );
      if (!Ports)
      {
             printf ("I need at least one parallel printer port to function!" NEWLINE 
"%s", ReturningToDOS);
             exit (1);
       }
      for (i; j){
             puts ("Please select Printer Port:");
             CharCount = GetCommandString (Buffer, MaxBuffer);
             if (!CharCount || !sscanf (Buffer, "%d", &SelectedPort)) return 0;
             do
             \{puts ("Please select Clock Speed (0-100): ");
                    CharCount = GetCommandString (Buffer, MaxBuffer);
                    if (!CharCount || !sscanf (Buffer, "%d", &Speed)) return 0;
              }
             while (Speed < 0 || Speed > 100);
             if (setjmp (Saviour)) ReportError ();
             else if (Init (SelectedPort, Speed))
                    printf ("Can't initialize port %d at speed %d" NEWLINE,
                           SelectedPort, Speed);
             else break;
       }
      printf ("Port %d Initialized at Speed %d" NEWLINE , SelectedPort, Speed);
      puts ("Resetting Target MCU to enable BDM" NEWLINE );
      ResetChip ();
      while (!QuitFlag)
       {
             if (setjmp (Saviour)) ReportError ();
             puts ("Enter Command DHMRSQ('H' for Help):");
             GetCommandString (Buffer, MaxBuffer);
             for (ptr = Buffer ;isspace (*ptr); ptr++) ;
             switch (toupper (*ptr))
             {
             case 'B':
```
![](_page_12_Picture_0.jpeg)

```
RestartChip ();
      case 'D':
             DumpRegisters ();
             break;
       case 'H':
             printf ("Help for TEST (%s Target)" NEWLINE
                    "B: Begin Program Execution from Reset" NEWLINE
                    "D: Dump Target MCU Registers" NEWLINE
                    "H: Print This Help Summary" NEWLINE
                    "L: Load S-Record File into Target" NEWLINE
                    "M: Memory Hex/ASCII Display" NEWLINE
                    "R: Hardware Reset Target MCU" NEWLINE
                    "S: Single Step Target MCU" NEWLINE
                    "Q: Quit back to DOS" NEWLINE , TargetName);
             break;
      case 'L':
             printf ("S-Record File to Load: ");
             if (!GetCommandString (Buffer, MaxBuffer)) break;
             PrintEachRecord = ".";
             do_load (0, Buffer);
             break;
      case 'M':
             printf ("Memory Dump start address in hex:");
             GetCommandString (Buffer, MaxBuffer);
             if (!sscanf (Buffer, "%lx", &LongTemp))
                    LongTemp = MemDump;
             Stopped = StopChip ();
             set_fc ();
             for (Counter = 16; Counter; Counter--)
             \{printf ("%08lX ", LongTemp);
                    for (Counter1 = 16; Counter1; Counter1--)
                           printf ("%02X ", (BYTE) GetByte (LongTemp++));
                    LongTemp - = 16;
                    putchar (' ');
                    for (Counter1 = 16; Counter1; Counter1--)
                    {
                           ByteTemp = GetByte (LongTemp++);
                           putchar (isprint (ByteTemp) ? ByteTemp : '.');
                    }
                    puts (NEWLINE);
              }
             MemDump = LongTemp;
             restore fc ();
             if (Stopped) RunChip (0);
             break;
      case 'R':
             printf ("Resetting Target MCU" NEWLINE );
             ResetChip ();
             break;
      case 'S':
             printf ("Single Step" NEWLINE );
             StepChip ();
             DumpRegisters ();
             break;
       case 'Q':
             QuitFlag = 1;
       }
DeInit ();
puts (ReturningToDOS);
return 0;
```
}

![](_page_13_Picture_0.jpeg)

/\* GetCommandString returns keyboard entry in buffer, to max length specified \*/

```
int GetCommandString (char *where, int count)
{
      char TempBuffer [MaxBuffer+2];
      TempBuffer [0] = count;
      strcpy (where, gets (TempBuffer));
      puts (NEWLINE);
      return TempBuffer [1];
}
```
![](_page_14_Picture_0.jpeg)

![](_page_15_Picture_0.jpeg)

#### *How to Reach Us:*

**Home Page:**  www.freescale.com

#### **E-mail:**

support@freescale.com

#### **USA/Europe or Locations Not Listed:**

Freescale Semiconductor Technical Information Center, CH370 1300 N. Alma School Road Chandler, Arizona 85224 +1-800-521-6274 or +1-480-768-2130 support@freescale.com

#### **Europe, Middle East, and Africa:**

Freescale Halbleiter Deutschland GmbH Technical Information Center Schatzbogen 7 81829 Muenchen, Germany +44 1296 380 456 (English) +46 8 52200080 (English) +49 89 92103 559 (German) +33 1 69 35 48 48 (French) support@freescale.com

#### **Japan:**

Freescale Semiconductor Japan Ltd. **Headquarters** ARCO Tower 15F 1-8-1, Shimo-Meguro, Meguro-ku, Tokyo 153-0064 Japan 0120 191014 or +81 3 5437 9125 support.japan@freescale.com

#### **Asia/Pacific:**

Freescale Semiconductor Hong Kong Ltd. Technical Information Center 2 Dai King Street Tai Po Industrial Estate Tai Po, N.T., Hong Kong +800 2666 8080 support.asia@freescale.com

#### *For Literature Requests Only:*

Freescale Semiconductor Literature Distribution Center P.O. Box 5405 Denver, Colorado 80217 1-800-441-2447 or 303-675-2140 Fax: 303-675-2150 LDCForFreescaleSemiconductor@hibbertgroup.com

Information in this document is provided solely to enable system and software implementers to use Freescale Semiconductor products. There are no express or implied copyright licenses granted hereunder to design or fabricate any integrated circuits or integrated circuits based on the information in this document. Freescale Semiconductor reserves the right to make changes without further notice to any products herein. Freescale Semiconductor makes no warranty, representation or guarantee regarding the suitability of its products for any particular purpose, nor does Freescale Semiconductor assume any liability arising out of the application or use of any product or circuit, and specifically disclaims any and all liability, including without limitation consequential or incidental damages. "Typical" parameters which may be provided in Freescale Semiconductor data sheets and/or specifications can and do vary in different applications and actual performance may vary over time. All operating parameters, including "Typicals" must be validated for each customer application by customer's technical experts. Freescale Semiconductor does not convey any license under its patent rights nor the rights of others. Freescale Semiconductor products are not designed, intended, or authorized for use as components in systems intended for surgical implant into the body, or other applications intended to support or sustain life, or for any other application in which the failure of the Freescale Semiconductor product could create a situation where personal injury or death may occur. Should Buyer purchase or use Freescale Semiconductor products for any such unintended or unauthorized application, Buyer shall indemnify and hold Freescale Semiconductor and its officers, employees, subsidiaries, affiliates, and distributors harmless against all claims, costs, damages, and expenses, and reasonable attorney fees arising out of, directly or indirectly, any claim of personal injury or death associated with such unintended or unauthorized use, even if such claim alleges that Freescale Semiconductor was negligent regarding the design or manufacture of the part.

![](_page_15_Picture_17.jpeg)

For More Information On This Product, Go to: www.freescale.com